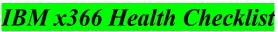

Paul Anderson/Raleigh/IBM, 7 November 2005

# Lightpath LED's

Check the following locations to insure no LightPath diagnostic LED's are lit:

Operator Information Front Panel

Operator Information Inside Panel

Memory Board

PCI-X slot LED's when the board is viewed from inside the box

PCI-X board Power good LED

VRM and CPU LED's on the CPU board when viewed from the front with front bezel removed.

### System Code

Check that code levels are at the latest available on the IBM website

(See Common Downloadable Files - x366 Driver Matrix below for website address).

BIOS, BMC, RSA2 (if installed), CPLD, Diagnostics

Check all code readme's because several have co-dependencies across code updates.

# System Boards, Options

Confirm that PCI-X board not affected by ECA064 <u>http://www.ibm.com/support/docview.wss?uid=psg1MIGR-60781</u>

Ensure all Options are on ServerProven Hardware Compatibility by checking <u>http://www.ibm.com/servers/eserver/serverproven/compat/us/index.html</u> then click on **xSeries Compatibility** 

# **Operating Systems, Drivers**

Ensure Operating Systems by version are on ServerProven NOS Compatibility by checking <a href="http://www.ibm.com/servers/eserver/serverproven/compat/us/nos/matrix.shtml">http://www.ibm.com/servers/eserver/serverproven/compat/us/nos/matrix.shtml</a>

Check for latest drivers at x366 Driver Matrix at: <u>http://www.ibm.com/pc/support/site.wss/document.do?Indocid=MIGR-59142</u>

## Common Downloadable Files

Check for common downloadable files at http://www.ibm.com/pc/support/

Select **Driver Matrices** then **Servers** to get to **Software and Device Drivers – Servers**. Then choose one of the following:

• Select **x366** to get to the **Driver Matrix**.

Select Update Xpress, ServerGuide, or ServeRAID

#### Troubleshooting

Review the xSeries 366, xSeries 460, and xSeries MXE 460 FAQ, Hints and Tips
Refer to the Problem Determination and Service Guide IBM eServer xSeries 366